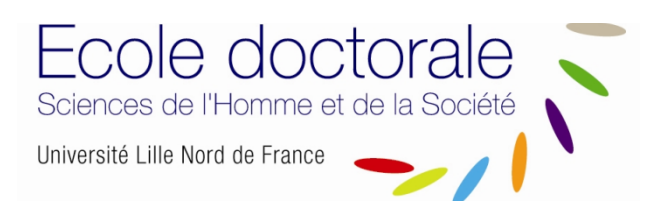

# **GUIDE PRATIQUE ADUM POUR POSER CANDIDATURE EN DOCTORAT**

## **1. Pré-inscription en ligne**

Pour commencer, rendez-vous sur : https://www.adum.fr/phd/profil/initcpt.pl

#### **1. Création de votre compte et définition de vos codes d'accès**

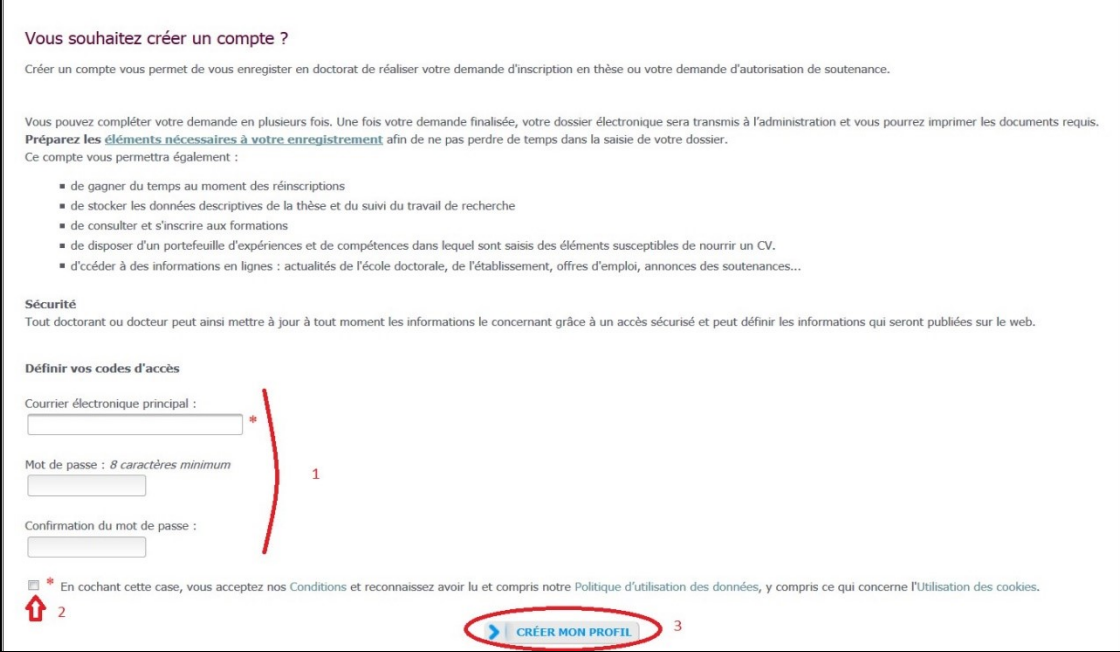

#### **2. Création de votre profil Adum**

Suite à la création de votre compte, un mail vous sera envoyé sur l'adresse mail que vous avez renseignée avec un lien pour activer votre compte (lien actif pendant 24h).

## Création du compte personnel

Votre demande de création de compte est en cours, vous allez recevoir un courriel afin de vérifier la validité de votre courriel. Vous devrez cliquer ou copier le lien présent dans le courriel afin d'activer la création de votre compte. Attention ! Ce lien ne sera valide que 24 heures.

#### En cliquant sur le lien, la fenêtre suivante apparaît:

- 1. Vous sélectionnez « Je souhaite m'inscrire en (1ère) année de thèse ».
- 2. L'académie est Lille (pour tous les doctorants).
- 3. L'établissement de délivrance du diplôme est l'établissement dans lequel vous vous inscrire administrativement
- 4. Vous choisissez votre école doctorale : ED SHS
- 5. Vous renseignez la spécialité de votre doctorat parmi la liste proposée

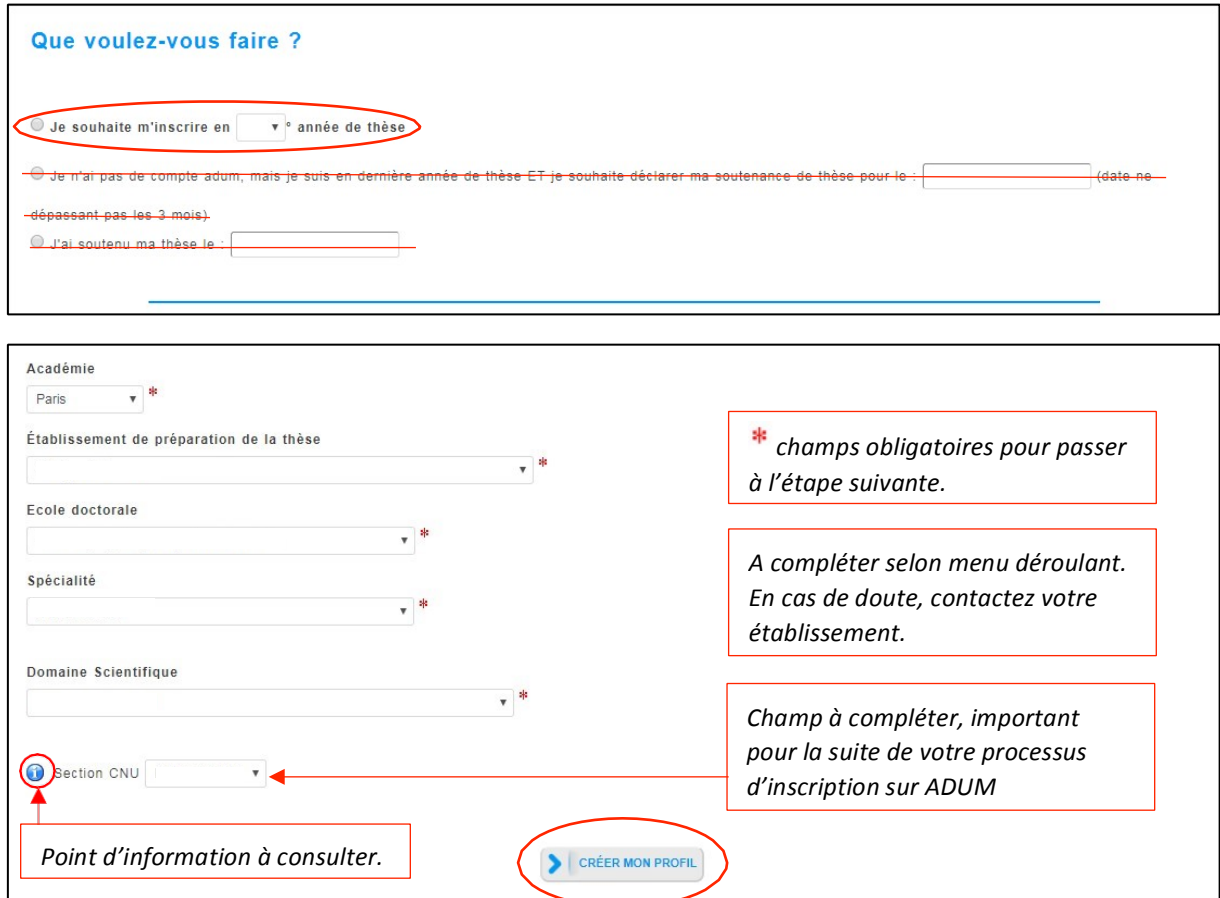

### **3. Etat civil**

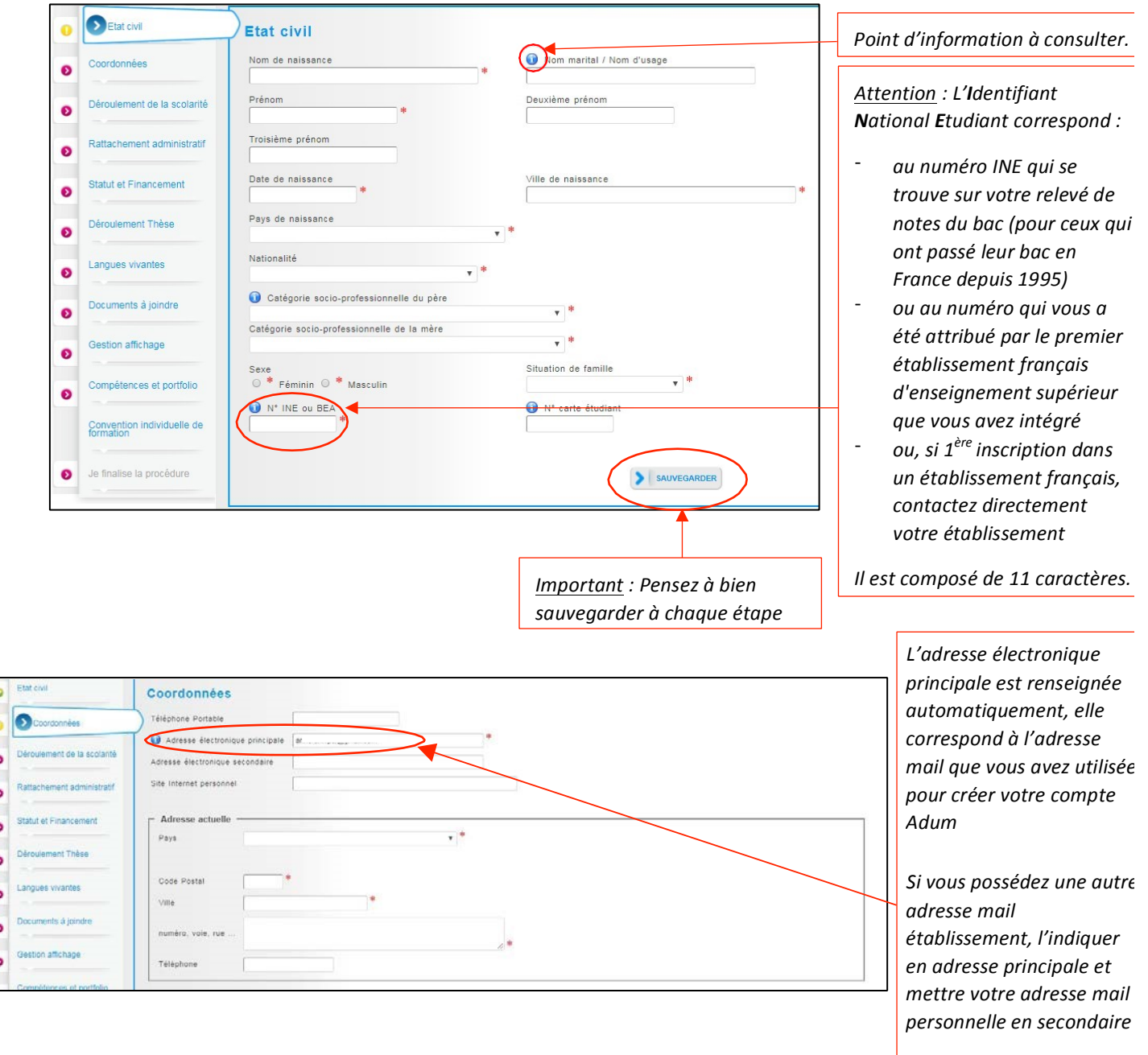

### **4. Coordonnées**

Attention sur le remplissage des champs « Adresse électronique ».

ADUM nous permet d'avoir une gestion dématérialisée des doctorants et beaucoup d'informations vous sero ainsi transmises par message électronique.

Adresse électronique principale : saisir une adresse permanente, que vous consultez très régulièrement, au-de de votre thèse.

Adresse électronique secondaire : saisir une deuxième adresse mail, si vous en possédez une, qui sera utilisé en secours si nous ne parvenons pas à vous joindre sur l'adresse principale renseignée

### **5. Déroulement de la scolarité**

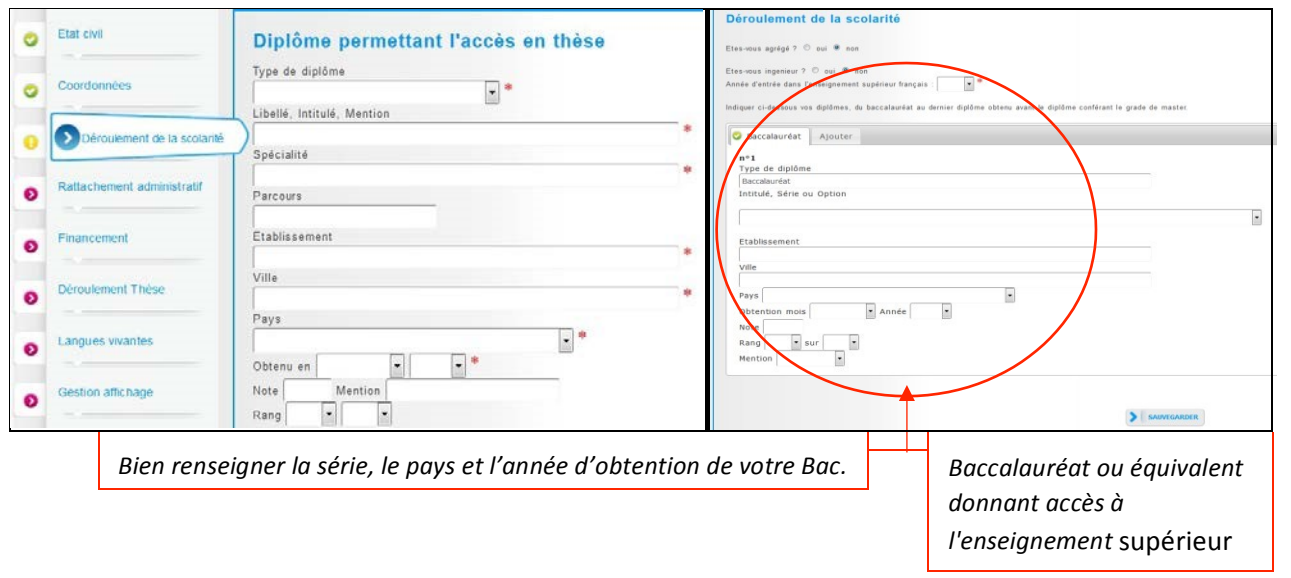

### **6.Rattachement administratif**

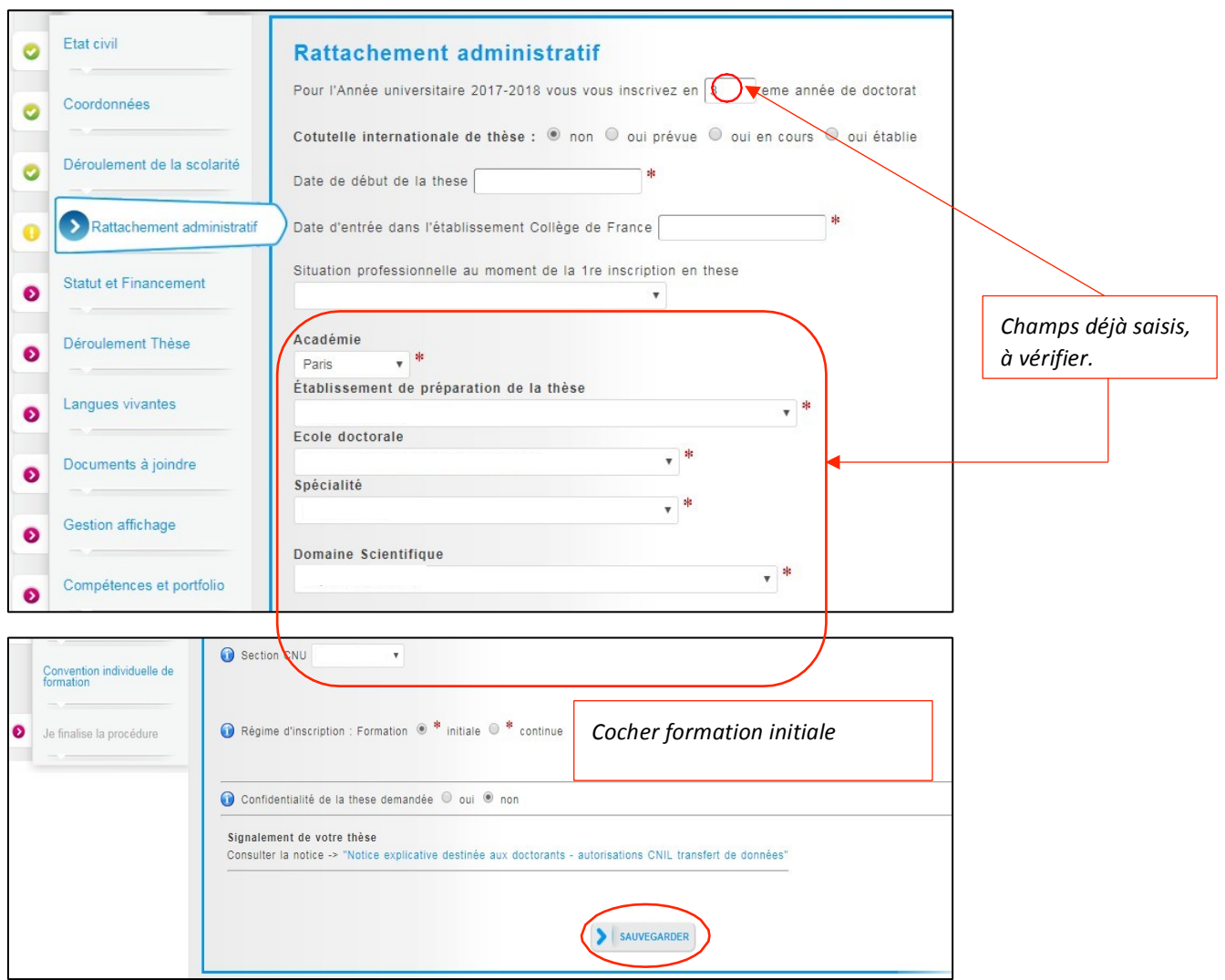

## **7. Statut et Financement (cf Annexe)**

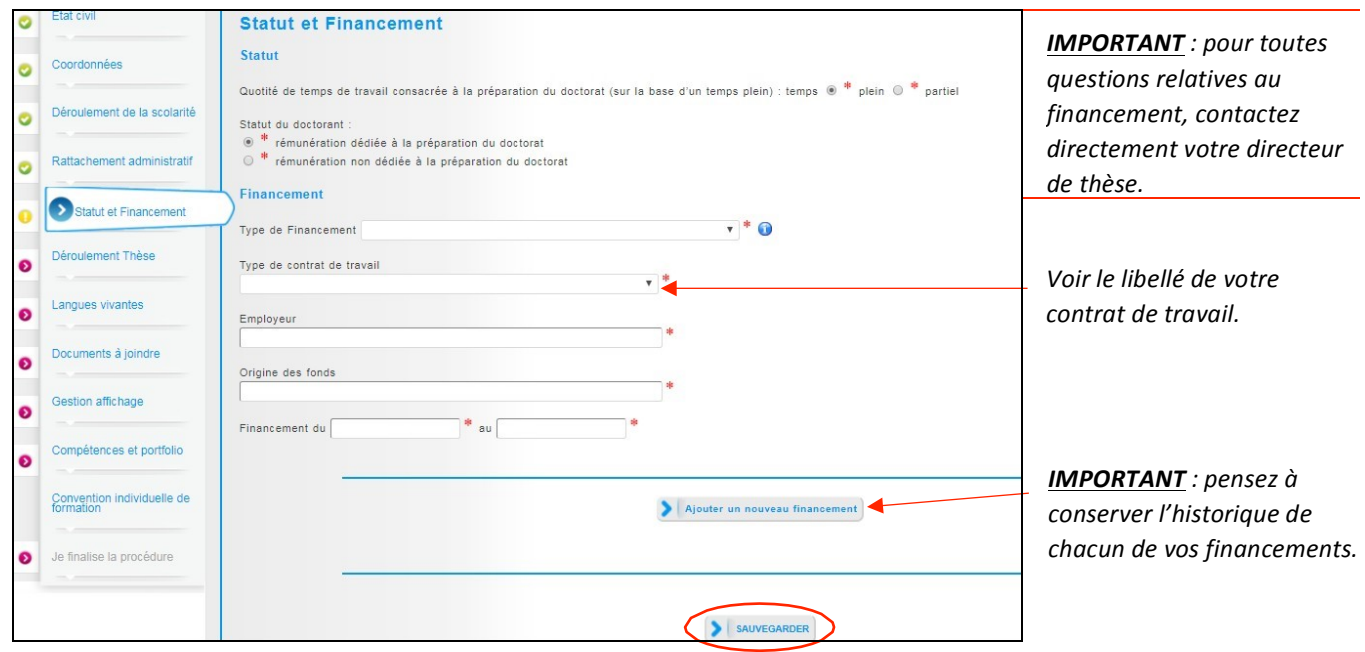

### **8. Déroulement de la thèse**

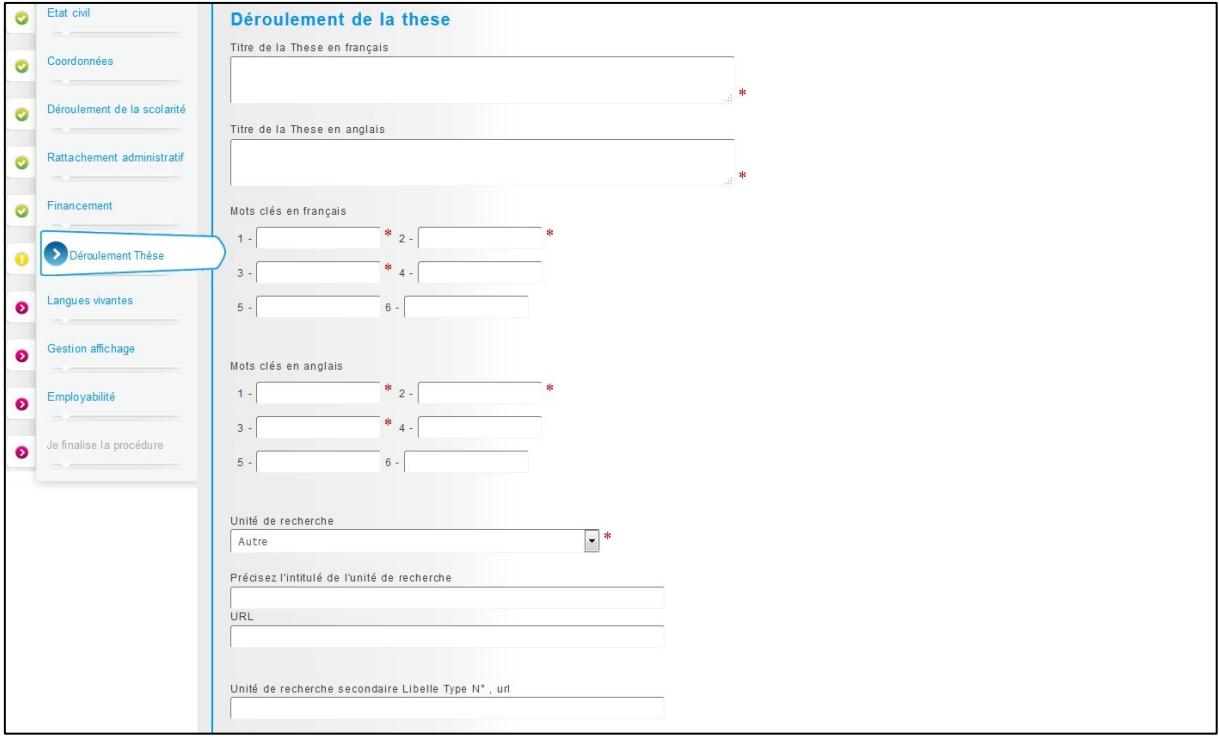

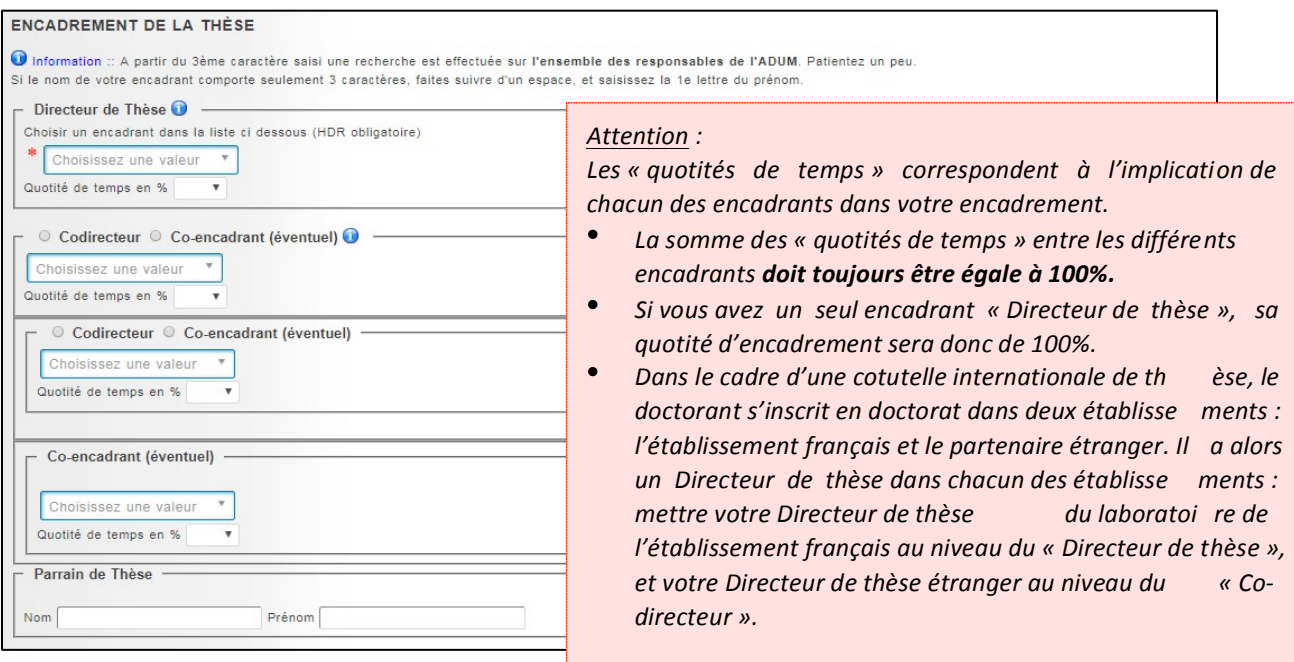

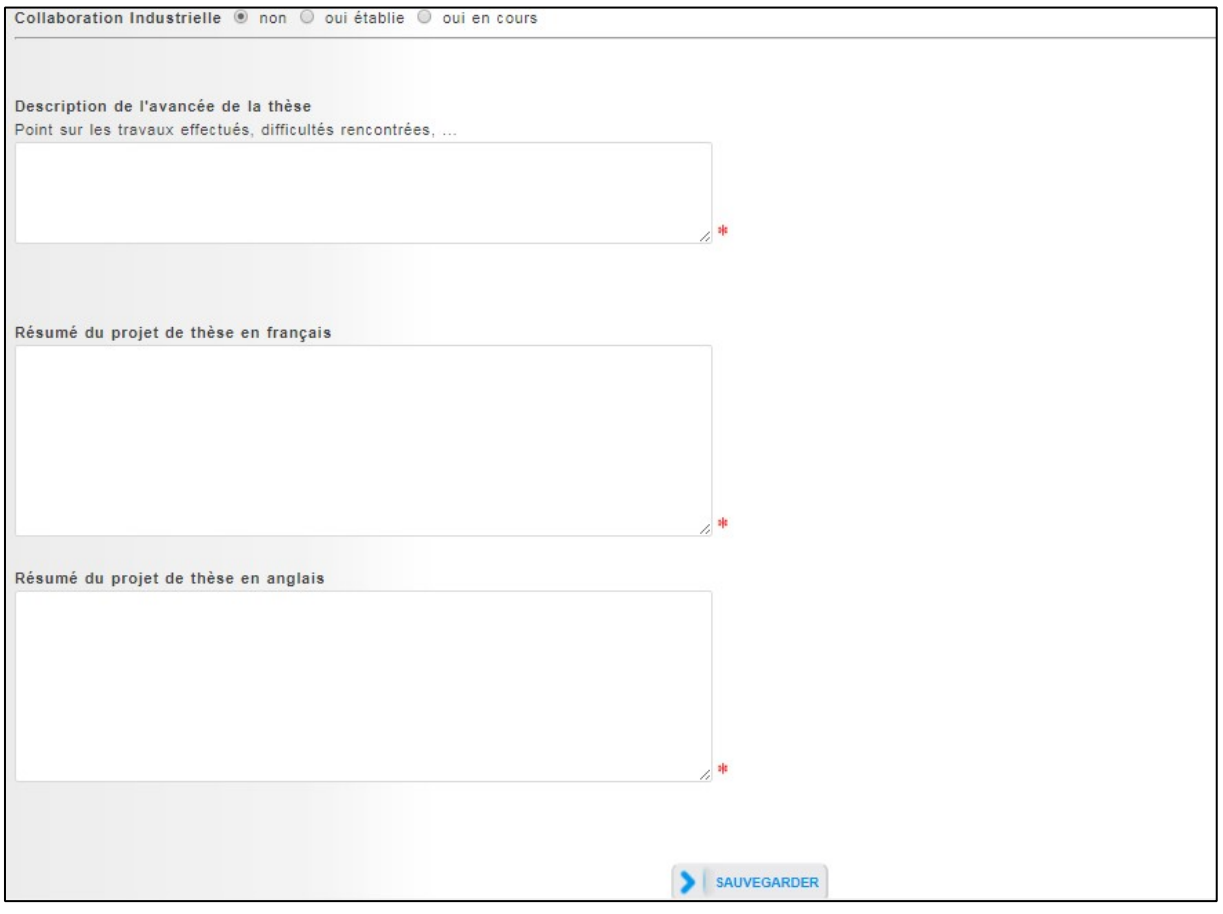

### **9. Langues vivantes**

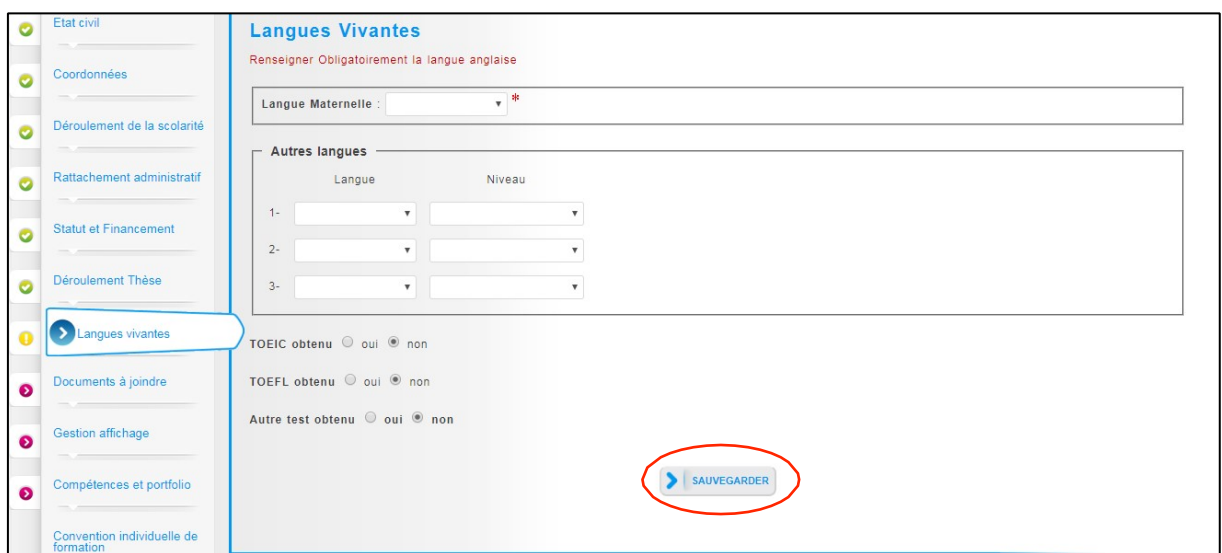

## **10. Documents à joindre**

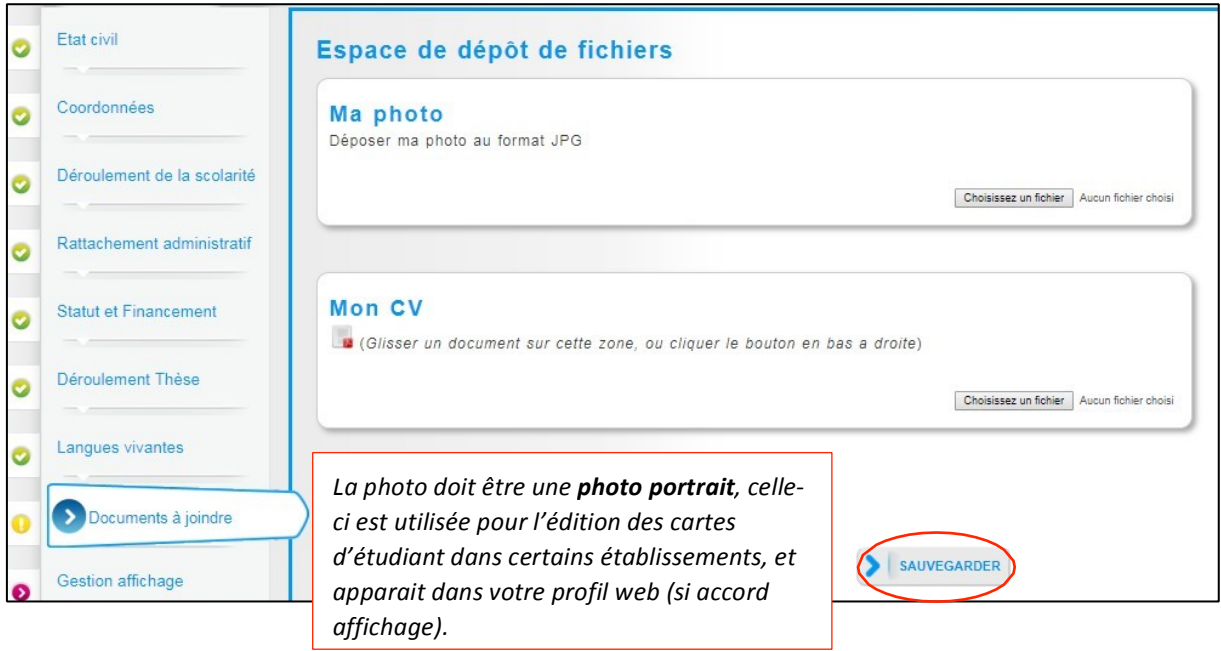

## **11. Gestion affichage**

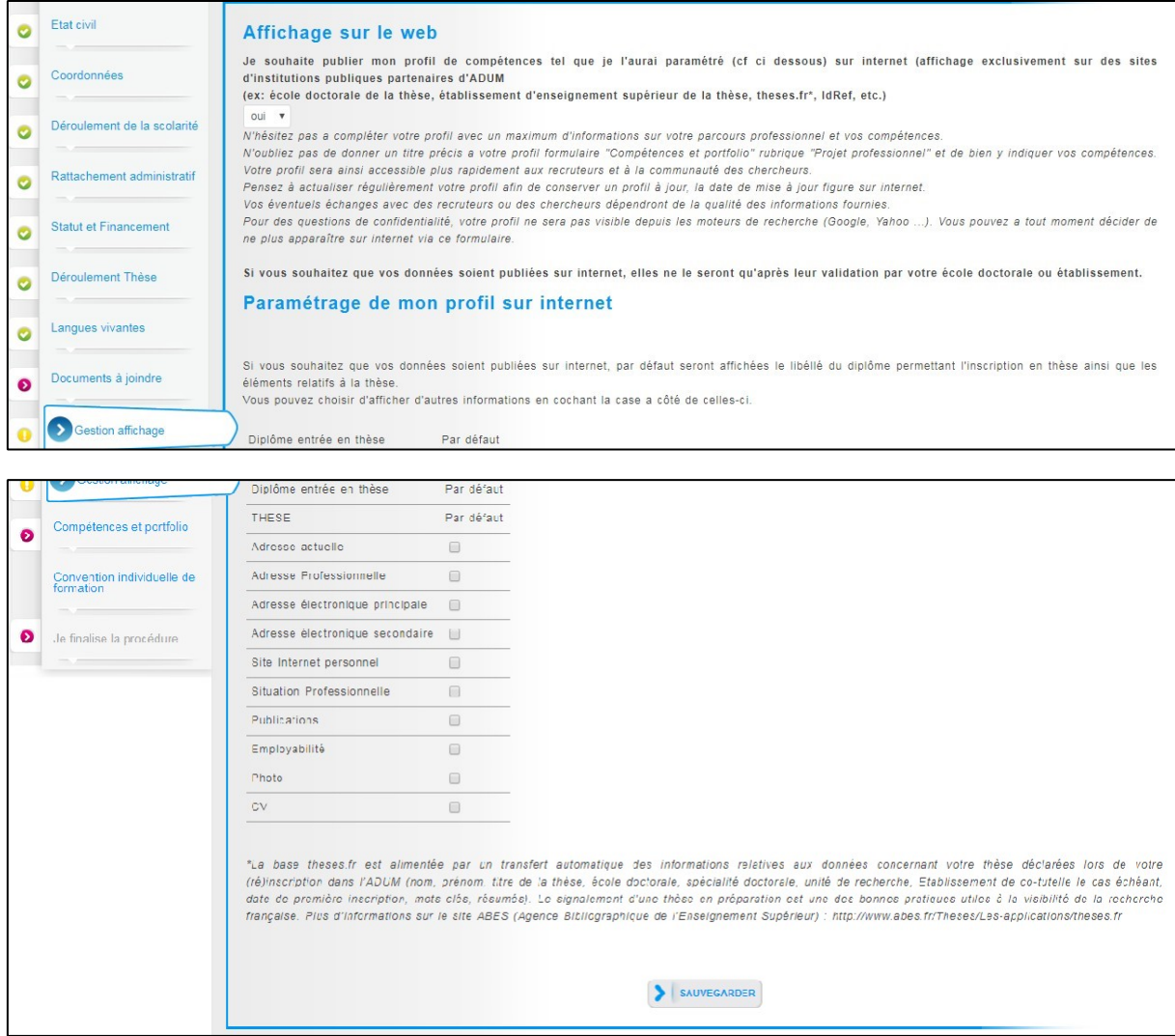

Vous pouvez choisir ici les informations que vous souhaitez rendre visible sur internet ou pas.

#### **12. Compétences et Portfolio**

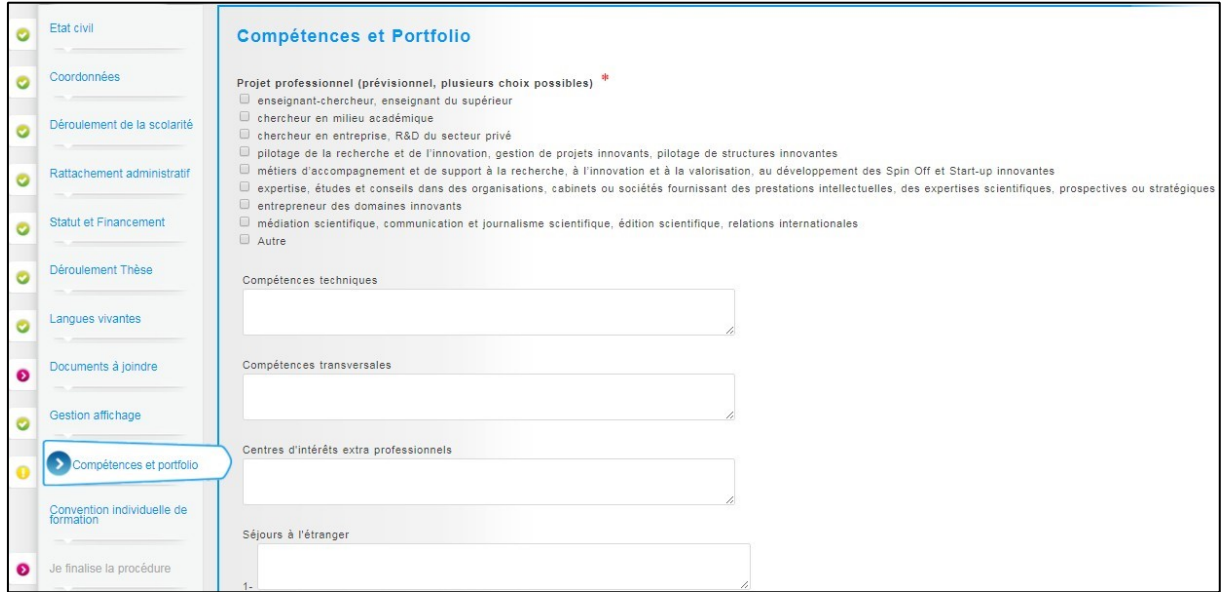

Vous pouvez ici enrichir votre profil en mettant en valeur vos compétences et diverses expériences.

### **13. Convention individuelle de formation**

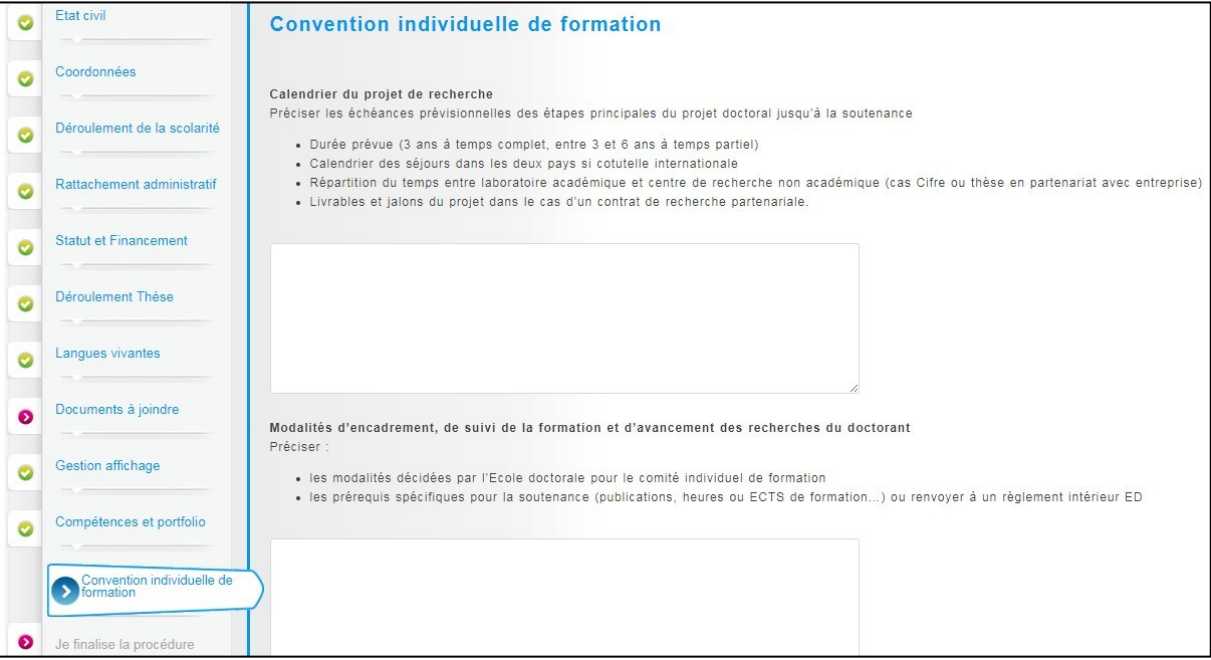

La Convention individuelle de formation est un document qui sera signée par votre directeur de thèse et vous-mêmes, il est donc important de remplir cet onglet avec votre directeur de thèse, ou, au minimum, en accord avec une discussion que vous aurez eue au préalable avec lui.

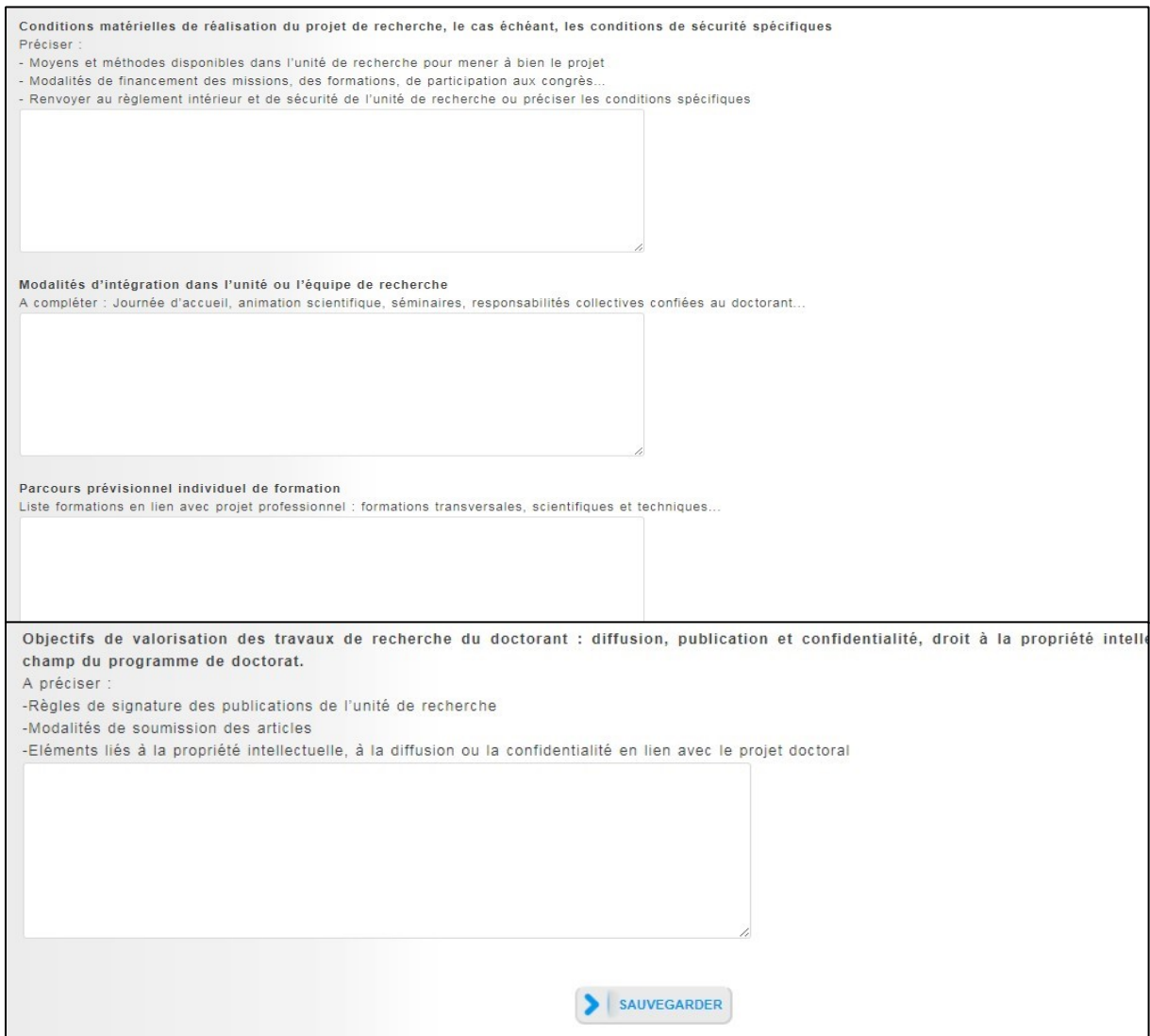

## **14. Finalisation de la procédure**

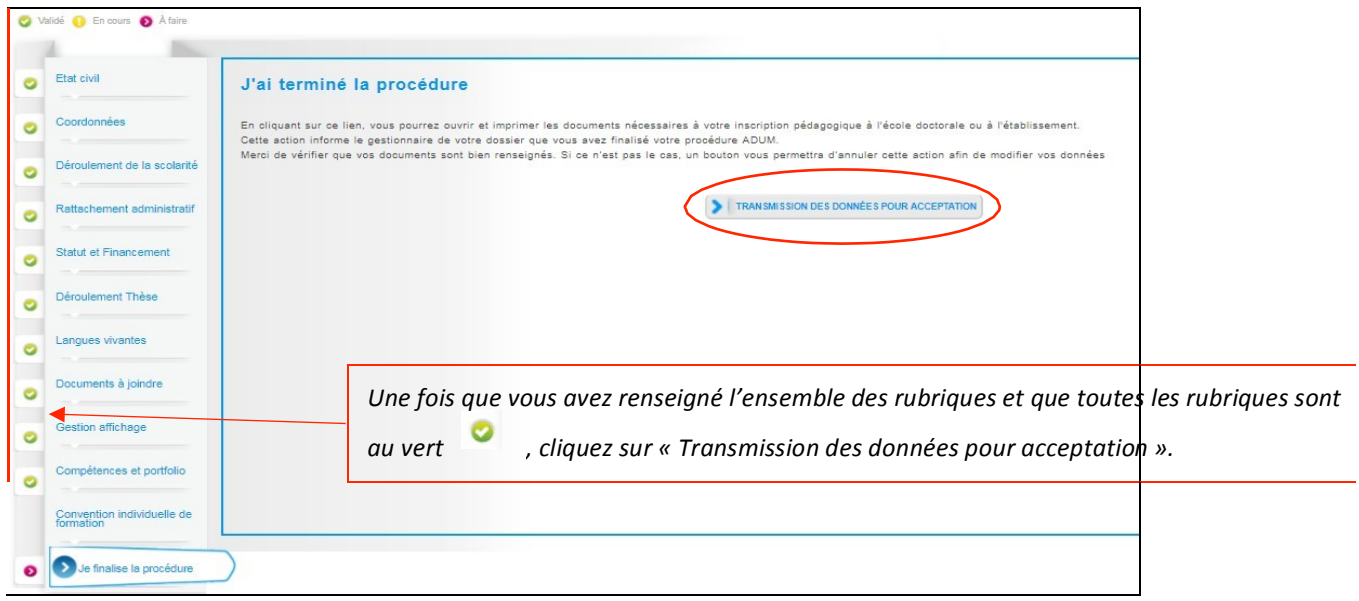

Une fois que vous avez rempli tous les onglets correctement (onglets passés au vert), il faut cliquer sur « Je finalise la procédure » et imprimer les documents liés à votre inscription depuis la rubrique « Documents Documents administratifs @

Les documents sont a imprimer au format portrait.

administratifs » de votre espace personnel.

## **2. Composition du dossier d'inscription**

**Le dossier « papier » d'inscription doit être déposé à votre laboratoire de rattachement avec les pièces demandées ci-dessous pour le 15 octobre 2021.**

Voici les pièces à fournir obligatoirement pour votre inscription :

- **Pièces à télécharger et à imprimer dans votre espace personnel Adum :** 
	- $\checkmark$  Dossier d'inscription (à compléter et à signer)
	- $\checkmark$  Attestation d'enregistrement RGPD (à signer)
	- $\checkmark$  Charte du doctorat (à signer)
	- $\checkmark$  Convention individuelle de formation CIF (à signer)

#### • **Pièces à joindre au dossier :**

- $\checkmark$  Une présentation du projet de recherche (en 3 à 4 pages) respectant le cahier des charges suivant : un intitulé concis (après vérification qu'il n'a jamais été traité), un état de l'art, une problématique, une présentation de la méthode envisagée, le cas échéant, une présentation analytique du corpus choisi, une réflexion sur l'originalité nécessaire de la thèse envisagée, une bibliographie.
- $\checkmark$  Un résumé en 15 lignes du projet professionnel au-delà du doctorat.
- $\checkmark$  Le curriculum vitae avec photo, détaillant le parcours antérieur notamment les mentions obtenues aux diplômes
- $\checkmark$  Une photocopie du diplôme permettant l'accès au doctorat avec indication de la mention obtenue (ou attestation de réussite validée par l'établissement) ainsi que les relevés de notes. Les titulaires d'un diplôme étranger devront fournir le ou les documents traduits en français et certifiés conformes aux originaux par l'autorité compétente du pays d'obtention du diplôme
- $\checkmark$  Formulaire de déclaration initiale de la thèse en préparation STEP
- $\checkmark$  Un ou des justificatif(s) du mode de financement

## **3. Vérification et validation de votre dossier par le laboratoire**

A la réception de votre dossier complet, le laboratoire le vérifiera et pourra vous réclamer d'éventuelles pièces manquantes. Les dossiers seront ensuite transmis à l'ED qui examinera les demandes de candidatures lors de son Conseil le 17 novembre 2021.

## **4. Inscription administrative**

Les modalités concernant votre inscription administrative, vous seront transmises par votre établissement de préparation de thèse à l'issue du Conseil de l'ED.

# **Annexe: Bien remplir les informations sur son financement**

## **Champ « Type de financement » :**

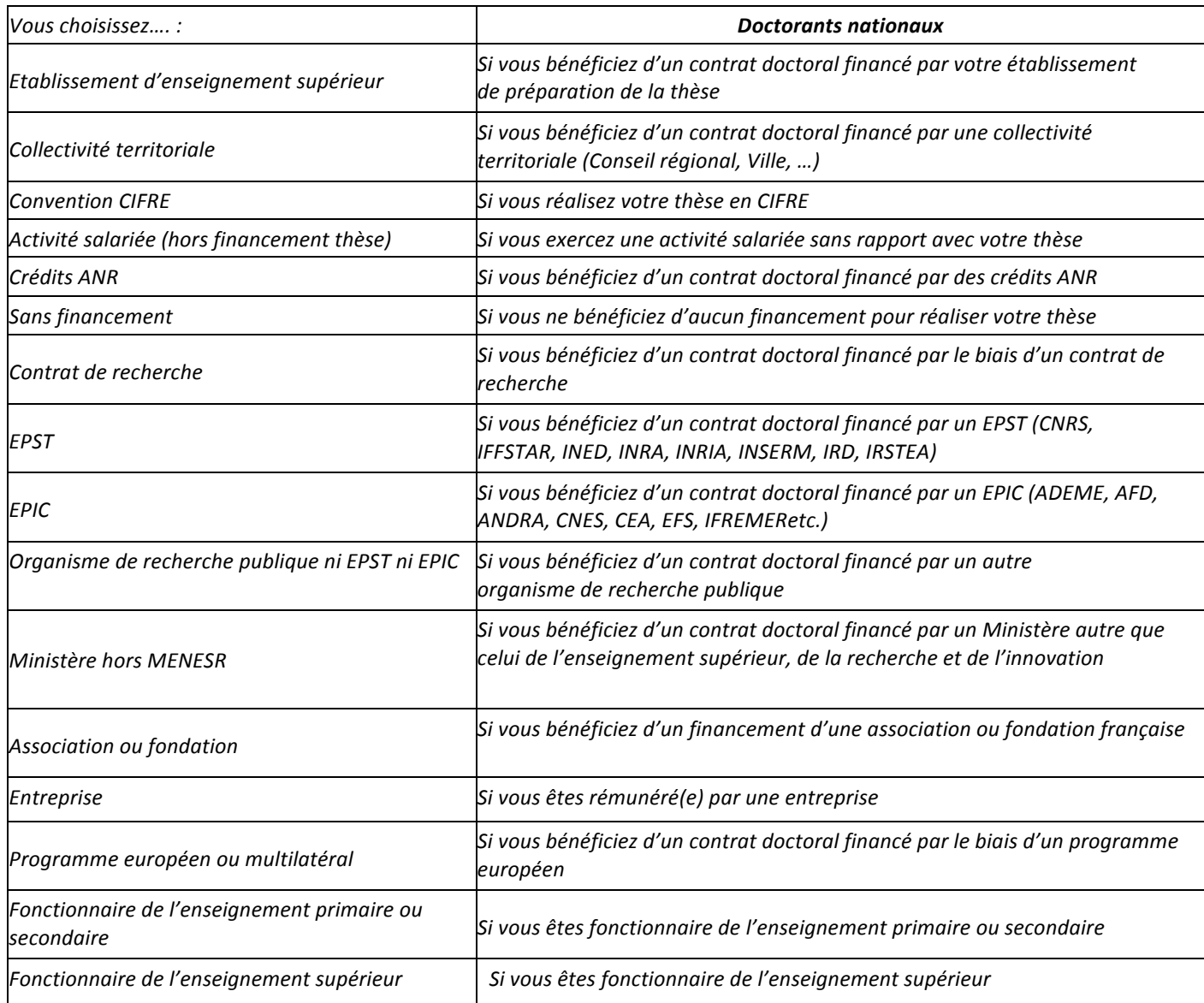

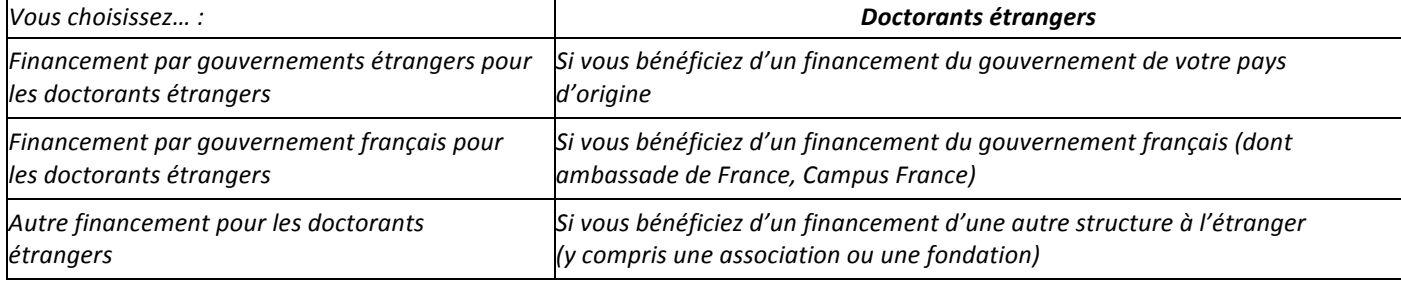

#### **Champ « Type de contrat de travail » :**

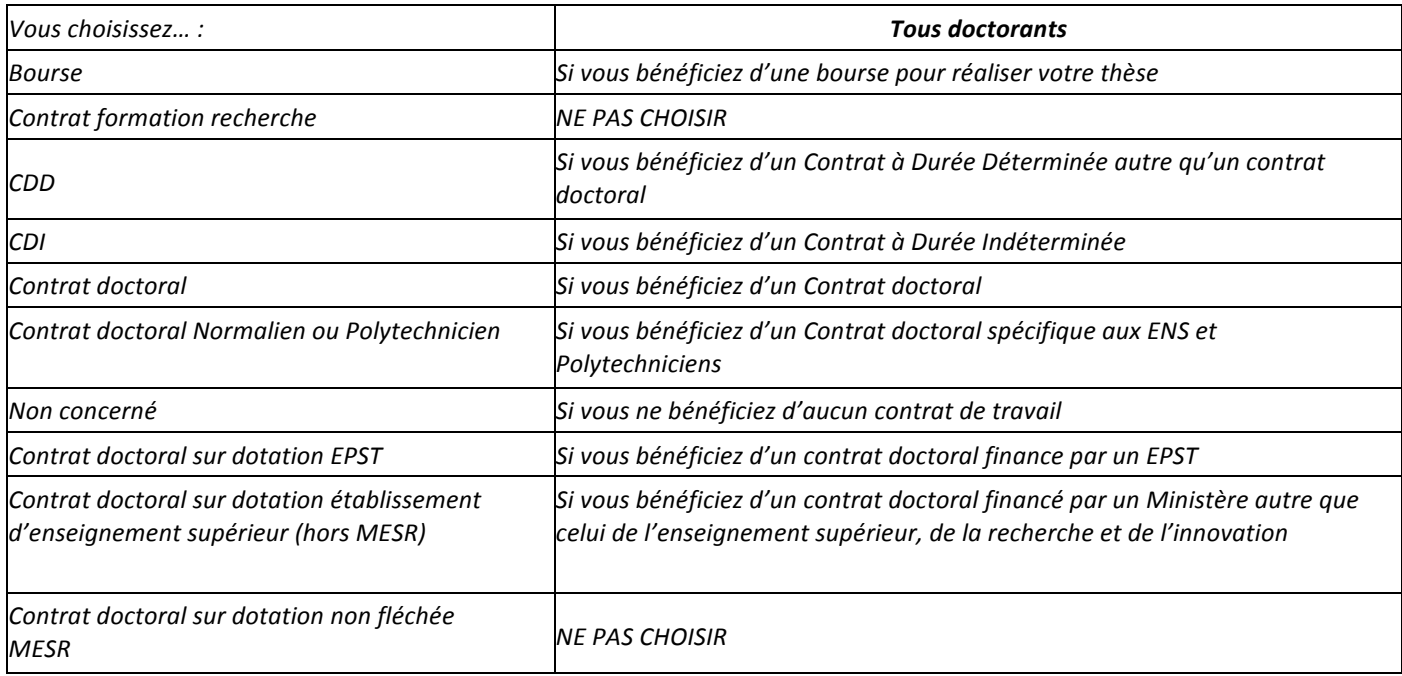

#### **Champ « Employeur » :**

Si vous bénéficiez d'un contrat, quel qu'il soit, vous indiquez ici qui est votre employeur (qui a établi votre contrat).

#### **Champ « Origine des fonds » :**

Si vous bénficiez d'un contrat, vous indiquez ici le nom du financeur de ce contrat (cela peut être ou ne pas être le même que l'employeur).